# **Circular**

## **Subject: Remote Learning from IIT Bombay, Spoken Tutorial (ST)**

Anna University in association with Spoken Tutorial Project (STP), IIT Bombay is recommending to engage the Faculties and students by referring them to learn Spoken Tutorial Courses during shutdown due to **COVID-19 outbreak**.

### **Instructions for Downloading and Installing**

- 1. Click on [http://www.spoken-tutorial.org/create\\_cd\\_content.](http://www.spoken-tutorial.org/create_cd_content)
- 2. Click on the FOSS category, Please select the Software to download which you have selected for conducting training. **(Departmentwise mapping enclosed)**
- 3. After selecting the software, level and language Click on "Add Selected FOSS".
- 4. You will see a small table which will specify the software name and language you have selected to download. Click on "Create ZIP File".
- 5. This will prompt a window to open/save the zip file. Please save the zip file
- 6. Extract the content from the zip file into a folder.
- 7. Open the folder. Locate the read-me-first.txt file. Open it and read it carefully.
- 8. To begin the training, the participants have to open **index.html** file, which is present in the extracted folder.
- 9. To do so, right-click on **index.html** and choose **Open with Firefox** option.
- 10. Now, follow the instructions given in the **Instruction** Sheet and begin learning.
- 11. We recommend that participants should follow the sequence of topics given in the **index.html** file for better learning.

The University Department Faculties and Principals of all the Affiliated and Constituent colleges of Anna University are requested to bring the contents of this circular to the faculty member and students and contact Tamil Nadu Training Manager to initiate the same.

#### **Important links:**

Software Offered List *-* [https://process.spoken-tutorial.org/index.php/Software-](https://process.spoken-tutorial.org/index.php/Software-Training#Software_Offered)[Training#Software\\_Offered](https://process.spoken-tutorial.org/index.php/Software-Training#Software_Offered) Link to download course - <https://spoken-tutorial.org/cdcontent/>

[http://spoken-tutorial.org](http://www.google.com/url?q=http%3A%2F%2Fspoken-tutorial.org&sa=D&sntz=1&usg=AFQjCNGivLd3Gd8Ez5a4dQgW4hEDXxrvPg) [Faculty Coordinator Registration Link](http://spoken-tutorial.org/accounts/register/) [Semester Training Planner \(STP\) link](http://process.spoken-tutorial.org/images/b/bc/Semester_Training_Planner.pdf) [Master Batch Upload link](http://process.spoken-tutorial.org/images/f/fe/Master_Batch_upload.pdf) **[Download the course link](http://process.spoken-tutorial.org/images/1/1b/Download-Tutorials.pdf)**

MHRD Link : [http://mhrd.gov.in/e-contents](http://www.google.com/url?q=http%3A%2F%2Fmhrd.gov.in%2Fe-contents&sa=D&sntz=1&usg=AFQjCNHI9wRXS4E9OL4uuVq3Mnd3nv_ShA)

AICTE Link : <http://www.aicte-india.org/ICTlinks.php>

For more details contact Tamil Nadu Training Manager **Swapnali Kadam, 8082014548, swapnalistp@gmail.com**

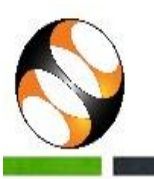

# **REMOTE LEARNING** WITH IIT Bombay - ST | IT/Software Courses

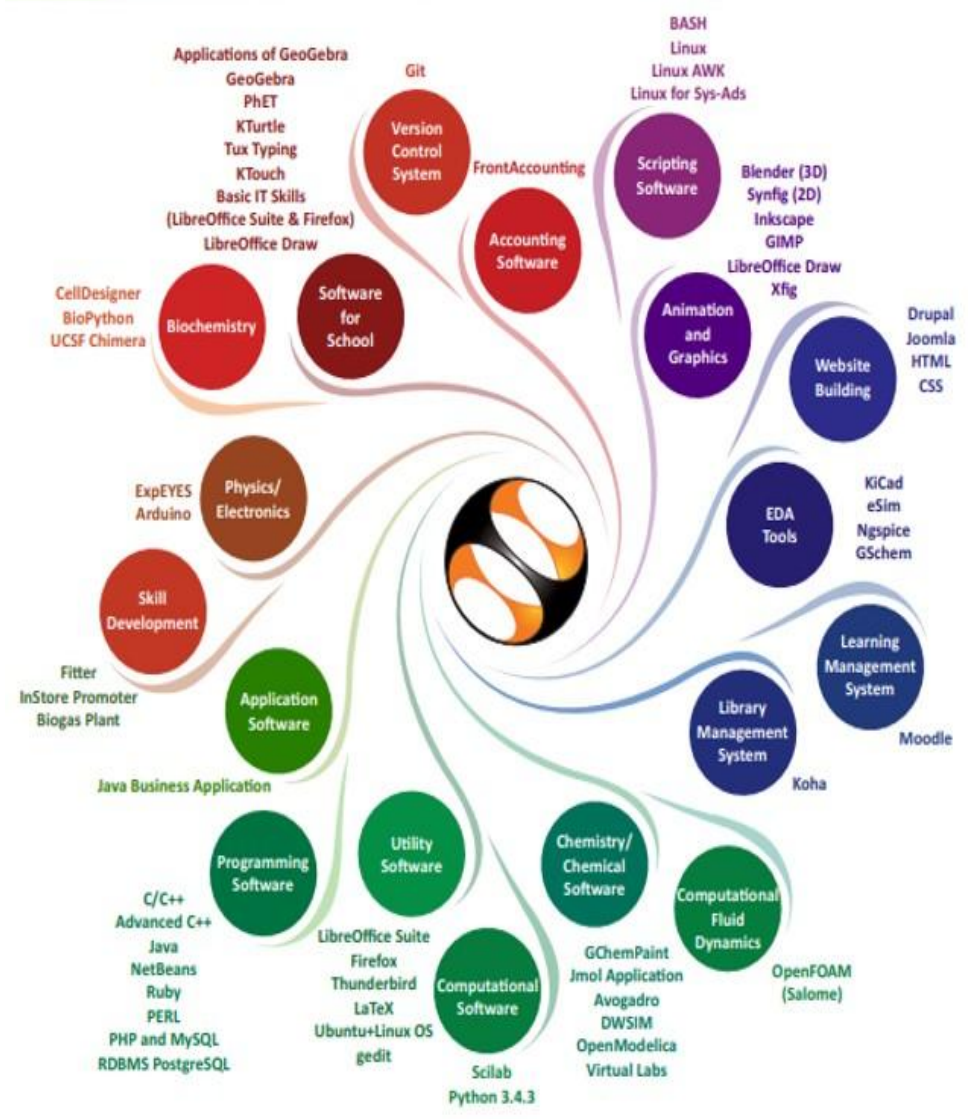

**Educational Institutions have suffered** the most due to COVID-19.

## Team Spoken Tutorials is always there for Educators!

We are offering teaching & learning through Remote/Distance method to cater to the IT Skills need of Educational Institutions in current situation.

- Audio Video Tutorials  $\checkmark$
- Timed Script as a Notes
- Available in 16 Indian Languages
- Code Files for Practice  $\checkmark$
- **Discussion Forum**
- Assignments
- Certificates

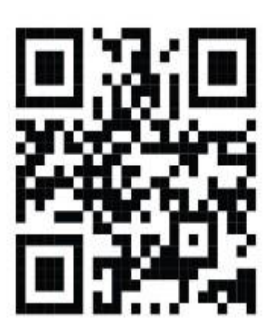

Scan the OR code to visit Spoken Tutorial website